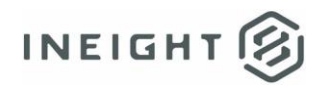

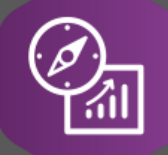

# Explore API Documentation

SelfService\_Schedule\_ScheduleRegisterEventCodeValueAssignment

Version 1.0

Last Modified: 4/5/2023 Last Modified By: Kimo Pickering

© 2023 InEight, Inc. All rights reserved.

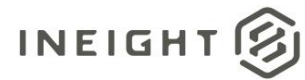

# <span id="page-1-0"></span>**Change Log**

This changelog only contains significant or notable changes to the revision. Any editorial-type changes or minor changes are not included.

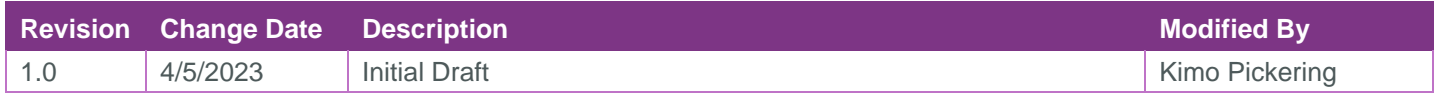

# Contents

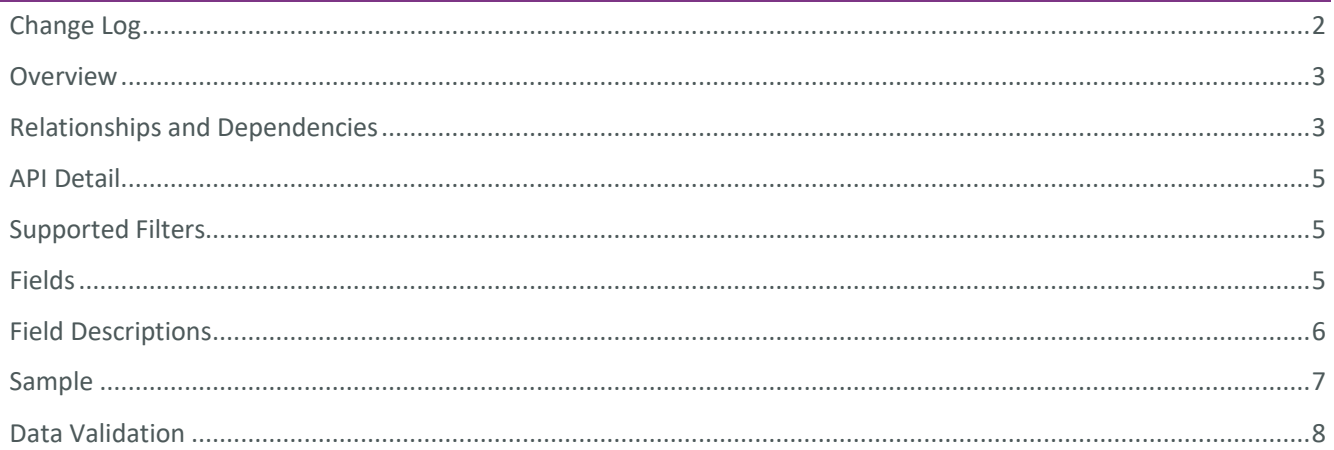

# <span id="page-2-0"></span>**Overview**

The SelfService\_Schedule\_ScheduleRegisterEventCodeValueAssignment API is one of multiple APIs comprising the data contained in the Schedule Register Event entity. The SelfService\_Schedule\_ScheduleRegisterEventCodeValueAssignment table contains the custom Register Event Code Value Assignment unique identifiers assigned or ready to be assigned to individual Risk Register Events in a project schedule.

### <span id="page-2-1"></span>Relationships and Dependencies

| From: Table <sup>1</sup>                                  | To: Table $1$                              | <b>Relationship</b>                                                                          | <b>Cardinality</b> | <b>Comment</b> |
|-----------------------------------------------------------|--------------------------------------------|----------------------------------------------------------------------------------------------|--------------------|----------------|
| ScheduleRegisterEvent<br>CodeValueAssignment(<br>SRECDVA) | Schedule(S)                                | SRECDVA.ScheduleId:<br>S.ScheduleId                                                          | M:1                |                |
| ScheduleRegisterEvent<br>CodeValueAssignment(<br>SRECDVA) | ScheduleRegisterEvent(<br>SRE)             | SRECDVA.ScheduleRegisterEve<br>ntld:<br>SRE.ScheduleRegisterEventId                          | M:1                |                |
| ScheduleRegisterEvent<br>CodeValueAssignment(<br>SRECDVA) | ScheduleRegisterEvent<br>CodeValue(SRECDV) | SRECDVA.ScheduleRegisterEve<br>ntCodeValueld:<br>SRECDV.ScheduleRegisterEvent<br>CodeValueld | M:1                |                |

<sup>1</sup> *Prefix table name with "SelfService\_Schedule\_" and exclude table abbreviation for queries*

*<sup>(</sup>e.g., SelfService\_Schedule\_ScheduleRegisterEventCodeValueAssignment)*

 $2$  1: $M =$  One to Many, 1:1 = One to One, M:1 = Many to one

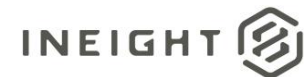

**Figure 1. SelfService\_Schedule\_ScheduleRegisterEventCodeValueAssignment ER Diagram**

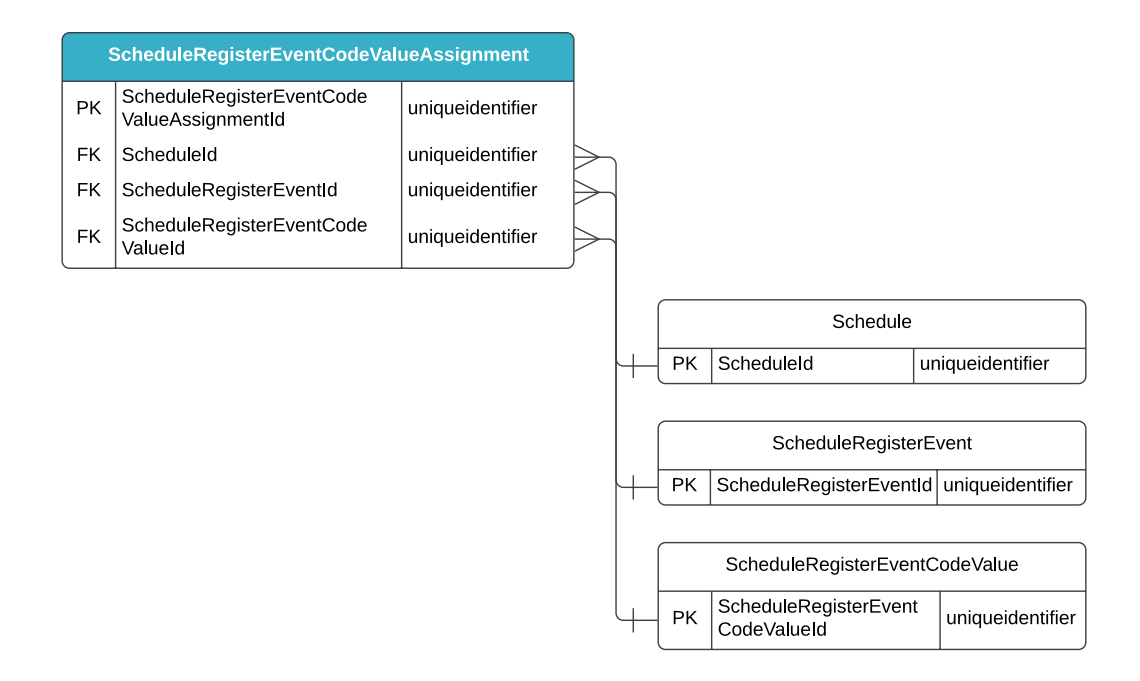

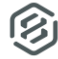

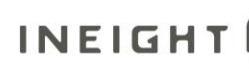

# <span id="page-4-0"></span>API Detail

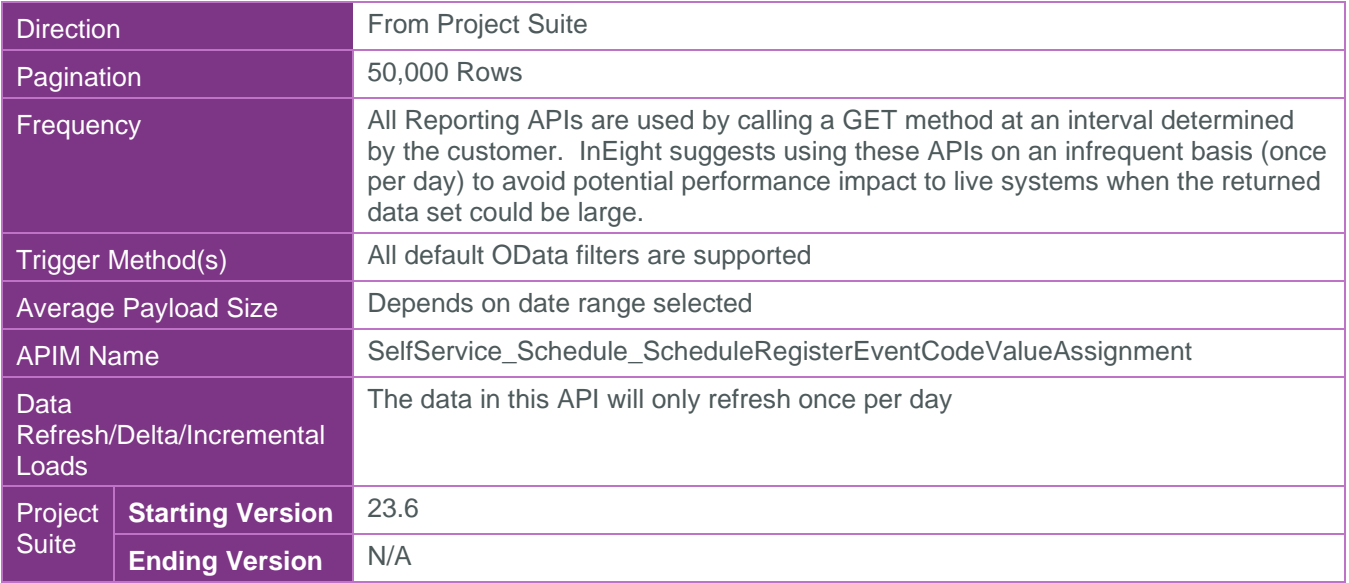

# <span id="page-4-1"></span>Supported Filters

All default OData filters are supported by this API.

# <span id="page-4-2"></span>Fields

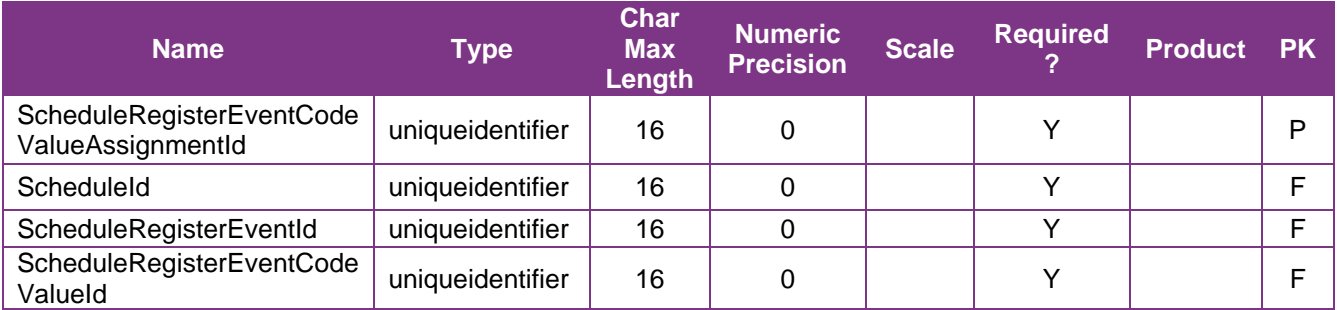

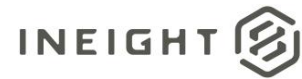

# <span id="page-5-0"></span>Field Descriptions

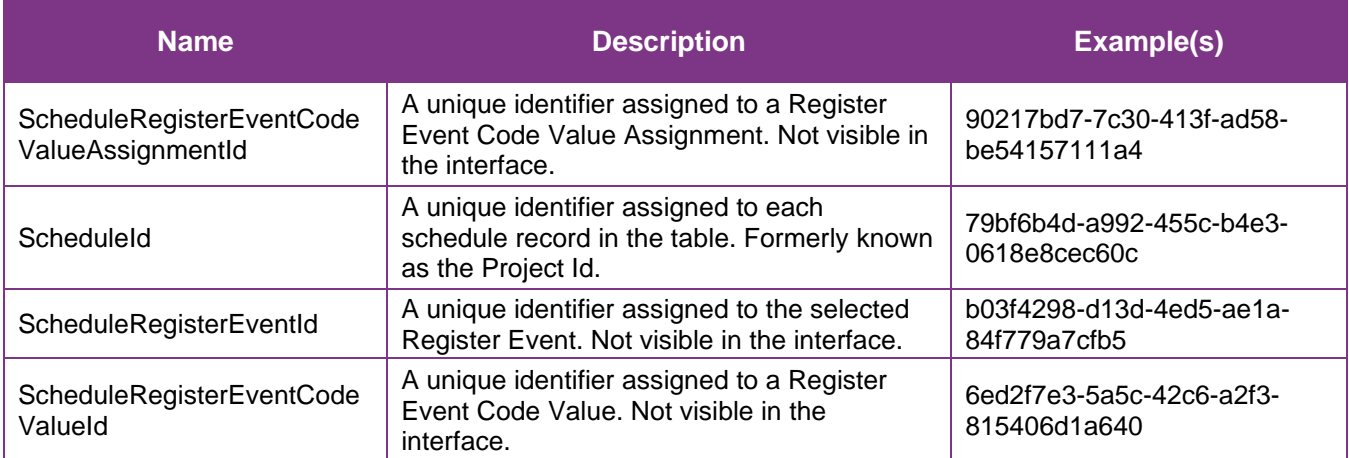

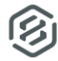

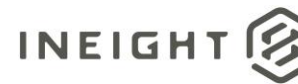

# <span id="page-6-0"></span>Sample

#### SelfService\_Schedule\_ScheduleRegisterEventCodeValueAssignment

{"ScheduleRegisterEventCodeValueAssignmentId":"90217bd7-7c30-413f-ad58 be54157111a4",

"ScheduleId":"79bf6b4d-a992-455c-b4e3-0618e8cec60c",

"ScheduleRegisterEventId":"b03f4298-d13d-4ed5-ae1a-84f779a7cfb5",

"ScheduleRegisterEventCodeValueId":"6ed2f7e3-5a5c-42c6-a2f3-815406d1a640"}

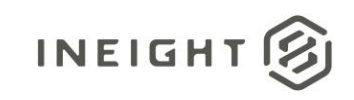

# Data Validation

The Register Event Code Values that have been assigned to any Risk Register event for a project schedule can be found by opening a schedule and navigating to the Risk Register view. By default, any Register Event Codes created for the project will not be visible in the Risk Register view. They can be made visible by hovering over any column header, selecting the tribar icon (aka, hamburger button) (1), then selecting the grid icon that becomes visible (2), and finally clicking in the check boxes of any Register Event Codes (3) to add to the Risk Register as additional columns  $(4).$ 

#### **Figures 2, 4, 5, 6. Schedule > Risk Register view > Register Event Code column chooser steps**

<span id="page-7-0"></span>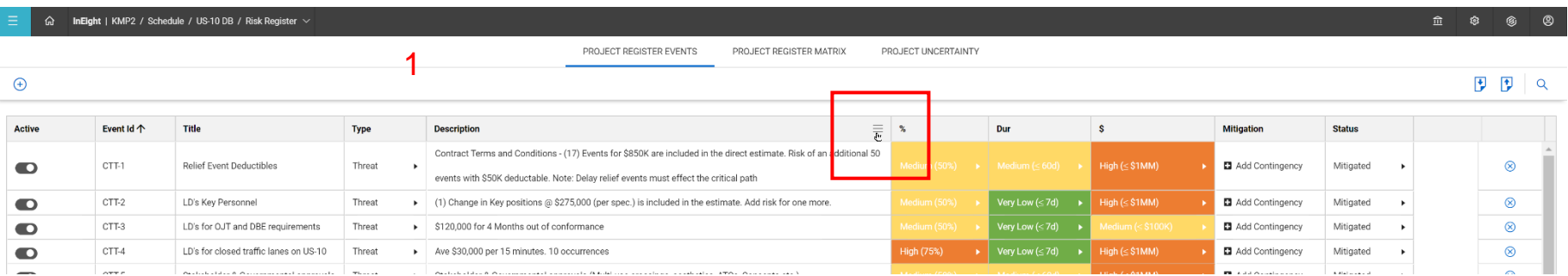

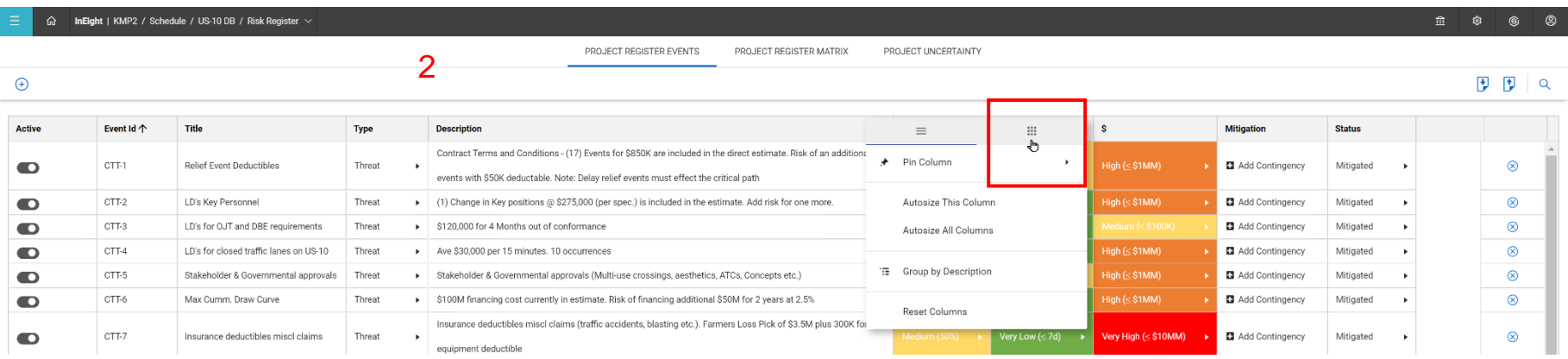

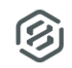

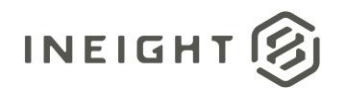

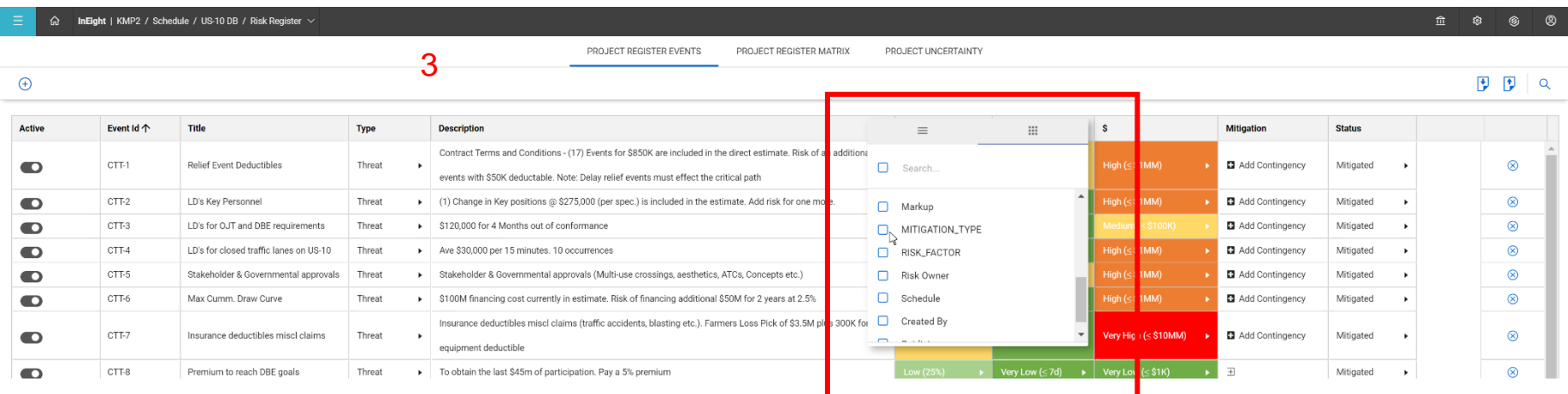

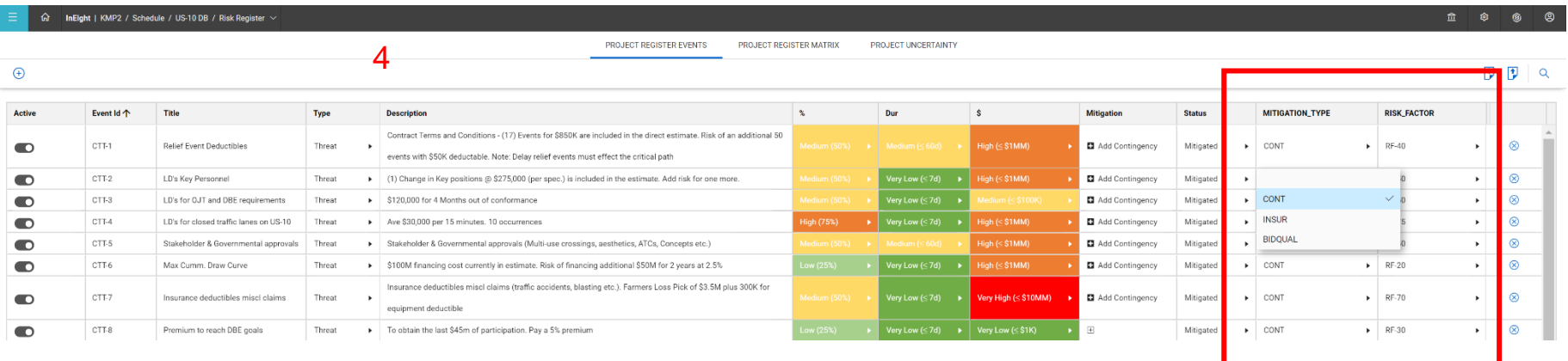